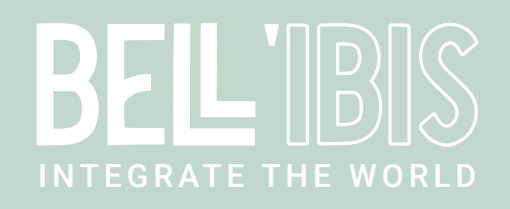

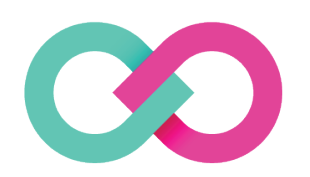

# ShippyPro Connect

## Document Control Information

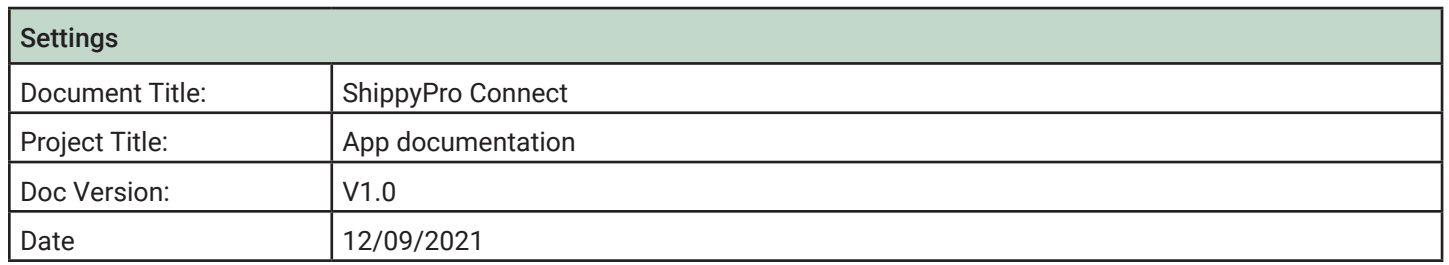

## 1 OVERVIEW

#### 1.1 Introduction

The ShippyPro Connect app allows you to integrate your ShippyPro account with Enfocus Switch. Following tasks can be processed :

- Create a shipment
- Obtain rates of a shipment
- Print an order

#### 1.1.1 Create a shipment

This task gives you the possibility to ship orders using all the ShippyPro functionalities. Once you have defined one of the many carriers that are available on the ShippyPro platform you will be able to create the shipment directly from Enfocus Switch. In the response you will obtain various types of information like the order id, label url, tracking link,... all this information will be send to the Data output connection while the pdf version of the label can be obtained in the Log output connection.

A list of carriers can be found here : https://www.shippypro.com/carrier-shipping-features.html

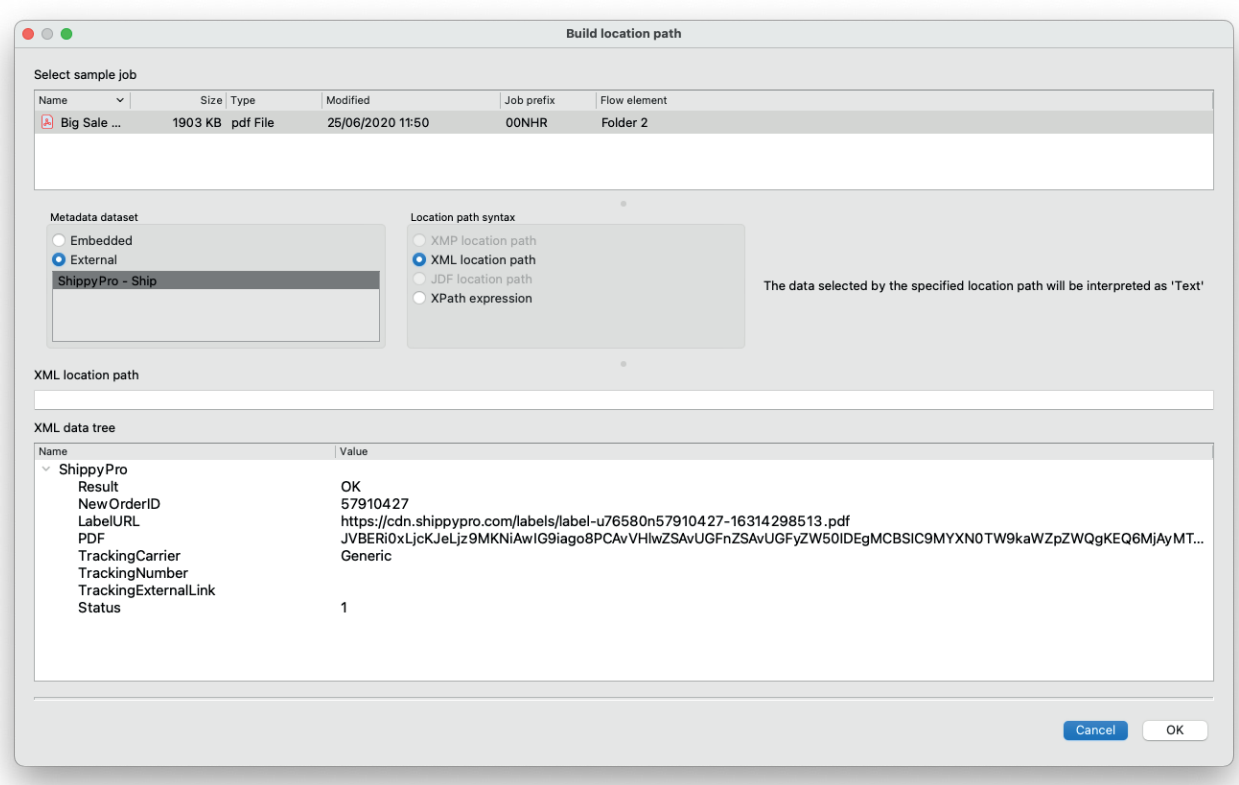

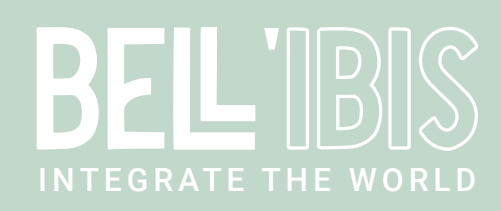

## 1.1.2 Obtaining the rates of a shipment

This task gives you the possibility obtain the rate of a specific shipment based on the carriers you have defined on your ShippyPro account, it will not only provide you the price of the shipment but also the available carriers and service levels. The result also contains the information which carriers or services are not available according to the defined shipping details.

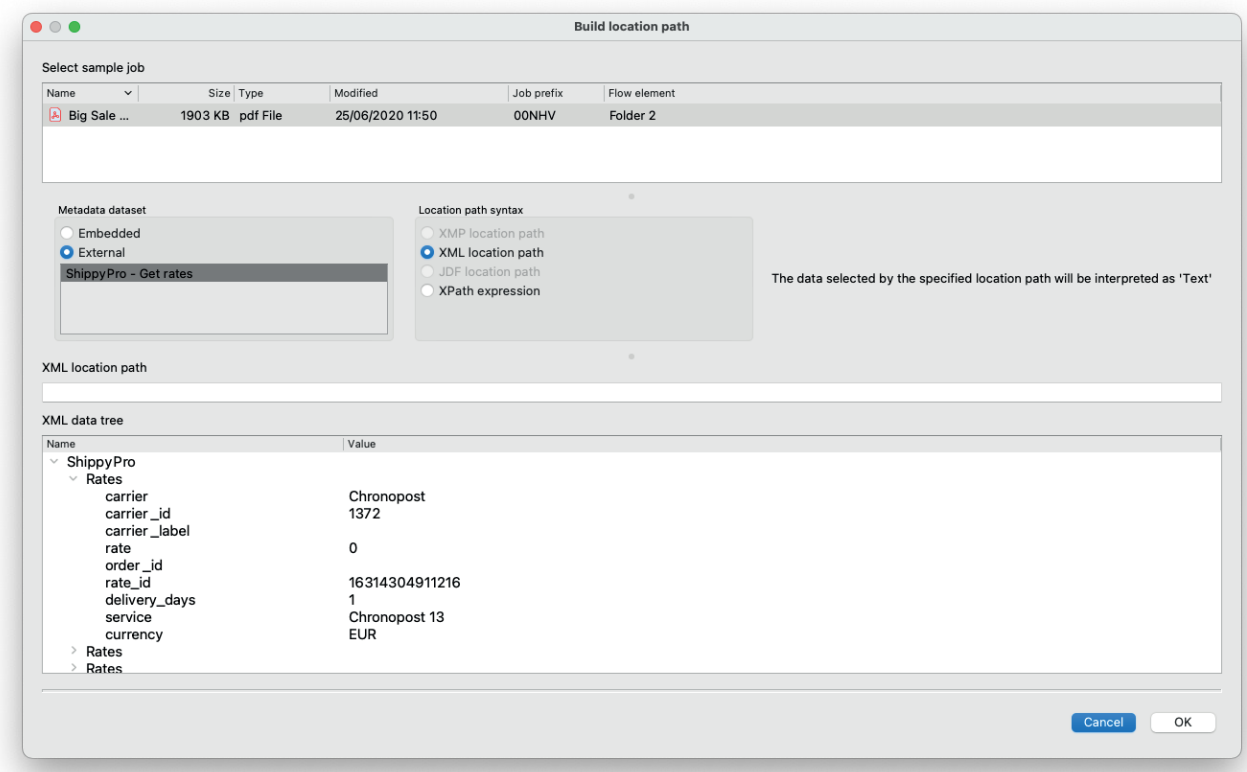

## 1.1.3 Print an order

From the ShippyPro platform you are able to print your shipment directly to a printer connected to your local network. You will have to enable the PrintNode plugin in your ShippyPro account to be able to use this functionality. More information on how to activate this plugin in your ShippyPro account can be found here: https://help.shippypro.com/en/articles/3579565-how-to-connect-printnode-to-shippypro

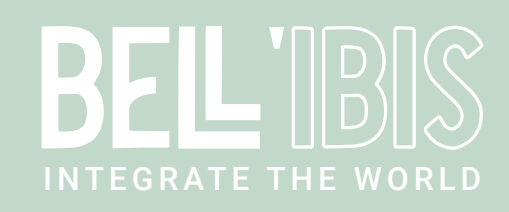

#### 1.2 Compatibility

The app is compatible with Enfocus Switch 2021 Spring and higher, Windows & Mac

#### 1.3 Connections

ShippyPro Connect requires at least one input and one output connection. The job will be sent to the Data "success" output connection in case of success, or to the Data "error" connection if the action fails.

The shipping PDF label requires a Log "success" output connection if you would like to download the PDF label from ShippyPro. The job itself continues to follow the Data "success" output in this case.

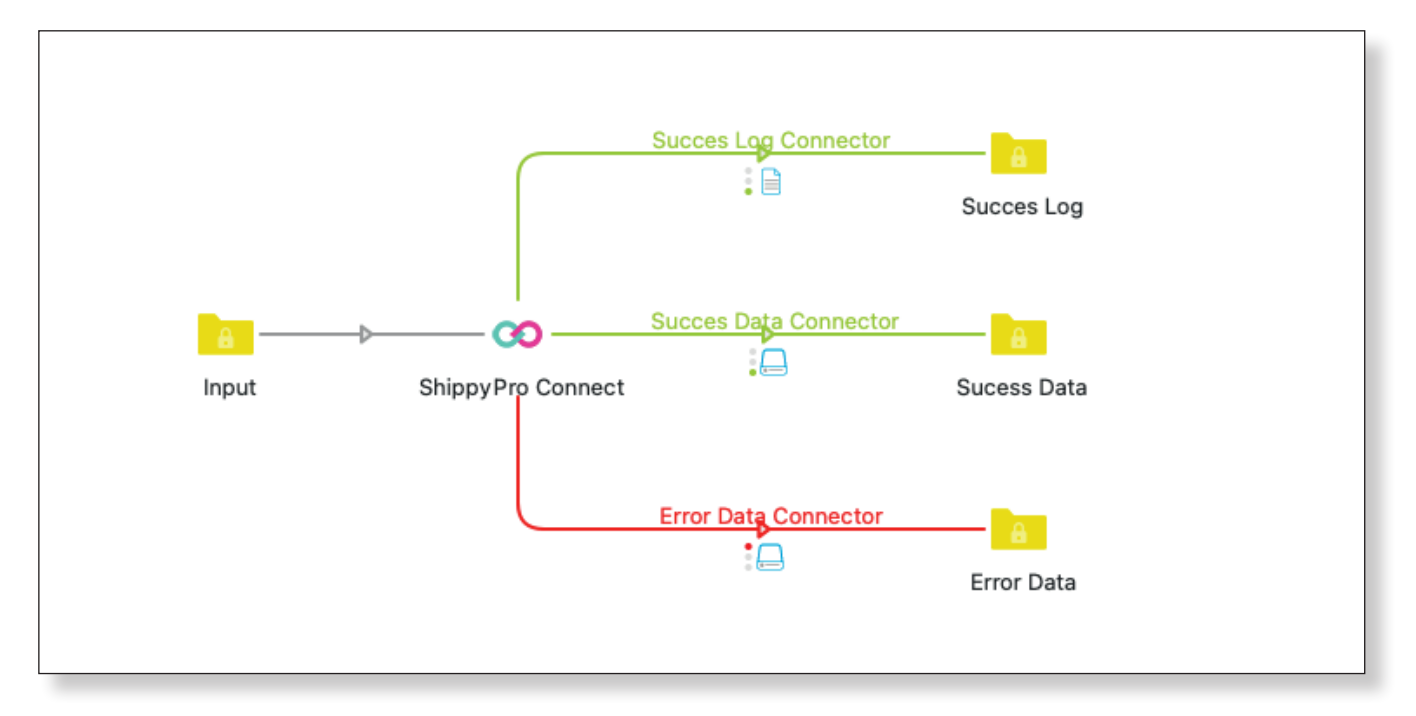

## 2 SETUP

## 2.1 Creating a ShippyPro account

Create an account on ShippyPro (https://www.shippypro.com) if you do not have an account yet. You will also need to be create some carriers in your account. If you did not obtain the required credentials yet from your carrier to be able to connect them in your ShippyPro account there is a "Generic" carrier that can be configured for testing purposes.

To be able to create shipments on ShippyPro you will need to generate a API Key. On the following link you are able to generate this : https://www.shippypro.com/panel/apikeys.html

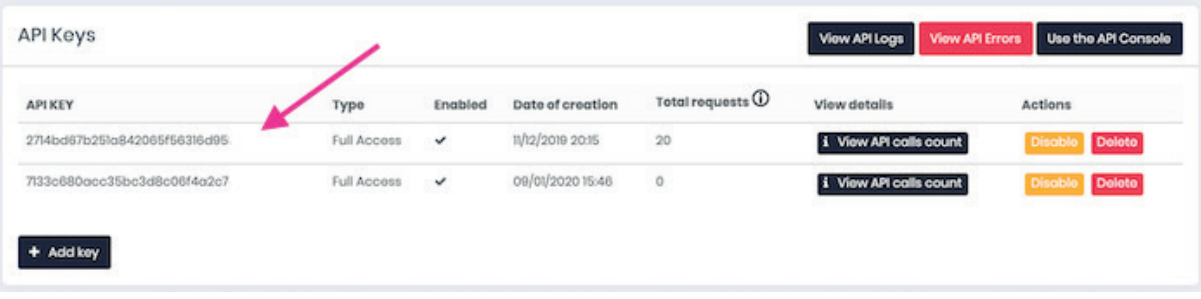